# **AGFEO DECT Installationsanleitung**

AGFEO

**PARK AND REAL** 

### **DECT-S0-Basis plus**

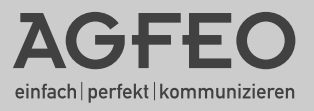

### **Über dieses Handbuch**

<span id="page-1-0"></span>Diese Anleitung ist gültig für den Auslieferungszustand des Produktes. Sollte das Produkt durch eine vom Hersteller bereitgestellte neue Software modifiziert werden, können einzelne Teile der Anleitung Ihre Gültigkeit verlieren.

#### **Gebrauchsbestimmungen**

Die AGFEO DECT-S0-Basis plus ist bestimmt zum Anschluß an folgenden AGFEO TK-Anlagen ab Firmware 6.0:

AS 181, AS 1x, AS 2x : Eine DECT-S0-Basis an der Anlage anschließbar.

AS 3x, AS 35, AS 35 All-In-One : Zwei DECT-S0-Basen an der Anlage anschließbar.

AS 40P, AS 4000, AS 100 IT : Zwei DECT-S0-Basen an der Anlage anschließbar.

AS 43, AS 45, AS 200 IT : Zwei DECT-S0-Basen an der Anlage anschließbar.

#### **Inhaltsverzeichnis**

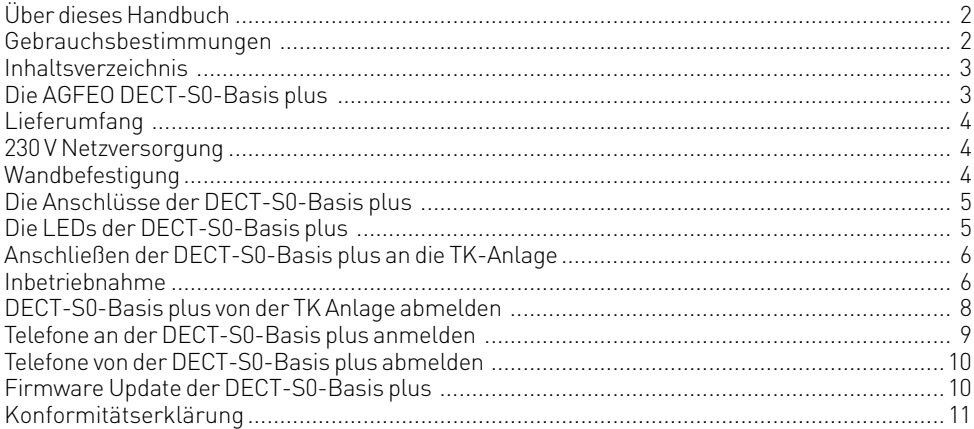

#### **Die AGFEO DECT-S0-Basis plus**

AGFEO's DECT-S0-Basisstation ist ein externes DECT Sende-/Empfangsteil. Über ein Standard-ISDN-Anschlusskabel am internen S0-Anschluss der AGFEO ISDN TK-Anlagen ab Softwarestand 6.0 können bis zu 2 DECT-S0-Basen (siehe Gebrauchsbestimmungen) betrieben werden.

Bitte beachten Sie, daß Sie die volle Leistungsfähigkeit der DECT-S0-Basis plus nur ausschöpfen können, wenn kein weiteres ISDN-Gerät am selben S0-Bus angeschlossen ist. Ansonsten können die Erreichbarkeit und die abgehende Wahlmöglichkeit beeinträchtigt werden!

An der DECT-S0-Basis plus können bis zu acht AGFEO DECT System-Handys oder andere DECT-Geräte, die den GAP-Standard erfüllen, angeschlossen werden. Maximal vier dieser schnurlosen Telefone können gleichzeitig eine Gesprächsverbindung aufbauen oder gerufen werden. Auf Grund der S0-Anschlusstechnik können die DECT-Basen bei einem ISDN-Bus bis zu 150 Meter und bei einer Punkt-zu-Punkt-Verkabelung bis zu 800 Meter von der TK-Anlage entfernt positioniert werden.

#### <span id="page-3-0"></span>**Lieferumfang**

- 1 DECT-S0-Basis plus
- 1 Befestigungsmaterial (2 Dübel S6, 2 Holzschrauben(Kreuzschlitz 4x40))
- 1 1,5 m langes ISDN-Anschlusskabel (IAE-IAE)
- 1 Anleitungspaket
- 1 Steckernetzteil (TST-Nr: 1541265)
- 1 Datenträger mit dem Programmpaket TK-Suite

Die Bedienungsanleitungen im PDF-Format finden Sie auf unserer Homepage www.agfeo.de

#### **Standort wählen**

Installieren Sie die DECT-S0-Basis plus nur in einem trockenen und nicht explosionsgefährdeten Raum. Sie darf nicht in der Nähe von Klimaanlagen, Heizkörpern, Geräten mit unzulässigen Störstrahlungen, an Orten mit direkter Sonneneinstrahlung, in übermäßig staubhaltiger Umgebung und nicht an Orten, wo sie mit Wasser oder Chemikalien bespritzt werden könnte, installiert werden.

Umgebungstemperatur: +10°C bis +40°C

Luftfeuchte: max. 70 % (nicht kondensierend)

Achten Sie darauf, dass Sie die DECT-S0-Basis plus nicht direkt auf einer Metallfläche anbringen. Der Abstand zu Wasserohren und Stromleitungen sollte mindestens 20 cm betragen.

#### **230 V Netzversorgung**

Sollten an einem S0-Bus, an dem die DECT-S0-Basis plus angeschlossen wird, zusätzliche Endgeräte angeschlossen sein, so ist die Nutzung des Netzteils **ZWINGEND ERFORDER-LICH!** Nutzen Sie hierzu ausschließlich das beigelegte Netzteil(TST-Nr: 1541265)!

#### **Wandbefestigung**

- Markieren Sie an der Wand zwei horizontale Bohrlöcher im Abstand von 130 mm.
- Beachten Sie beim Anzeichnen der Bohrlöcher, dass sich an diesen Stellen keine verdeckt geführten Leitungen (Gas-, Wasser-, Stromleitungen, o.ä.) befinden.
- Bohren Sie die zwei Bohrlöcher.
- Schlagen Sie die Dübel bündig zur Wand ein.
- Drehen Sie die zwei Schrauben so weit ein, bis der Schraubenkopf ca. 4 mm Abstand von der Wand hat.
- Hängen Sie die DECT-S0-Basis plus auf die Schrauben und ziehen Sie die DECT-S0-Basis plus an der Wand nach unten bis zum Anschlag.

<span id="page-4-0"></span>**Die Anschlüsse der DECT-S0-Basis plus**

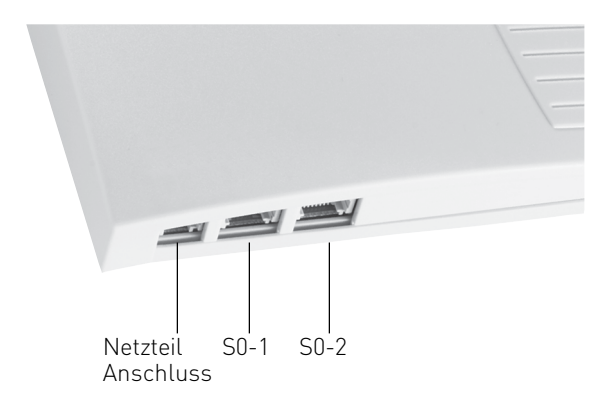

#### **Die LEDs der DECT-S0-Basis plus**

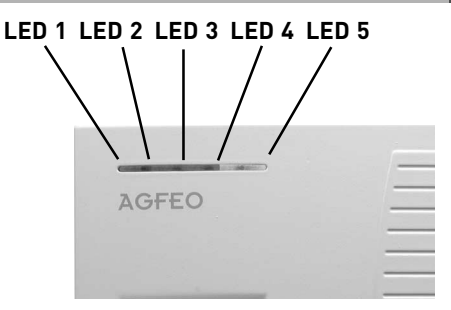

Die AGFEO DECT-S0-Basis plus hat 5 LEDs, die Sie über die verschiedenen Betriebszustände informieren. LED 1: ein: Der erste B-Kanal des ersten S0 ist belegt.

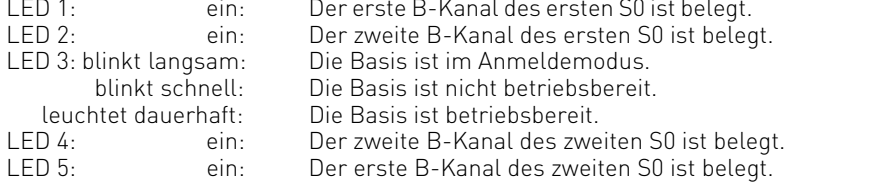

#### **Sonderzustände:**

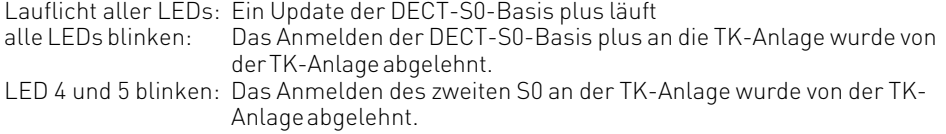

#### <span id="page-5-0"></span>**Anschließen der DECT-S0-Basis plus an die TK-Anlage**

Schließen Sie die DECT-S0-Basis plus mit dem beiliegenden S0-Kabel an einem internen S0-Bus der TK-Anlage an. Der erste S0 der DECT-S0-Basis plus muß auf jeden Fall angeschlossen sein, der zweite S0 ist optional. Sollte die Länge des S0-Kabels mehr als 150 Meter betragen, so müssen Sie das mitgelieferte Netzteil anschliessen.

Bitte beachten Sie, daß Sie die volle Leistungsfähigkeit der DECT-S0-Basis plus nur ausschöpfen können, wenn kein weiteres ISDN-Gerät am selben S0-Bus angeschlossen ist. Ansonsten können die Erreichbarkeit und die abgehende Wahlmöglichkeit beeinträchtigt werden!

Nach dem Anschließen der DECT-S0-Basis plus an die TK-Anlage, erkennt die TK-Anlage automatisch, dass eine DECT-S0-Basis plus angeschlossen wurde.

Sollte an diesem S0 schon eine DECT-S0-Basis plus angeschlossen gewesen sein, so wird diese überschrieben. Die Telefonnummern und Namen werden nicht gelöscht, allerdings müssen Sie die Telefone neu anmelden.

Wenn Sie Ihre DECT-S0-Basis plus an einen anderen S0-Bus anschließen, erkennt die TK-Anlage automatisch, dass es sich um die selbe DECT-S0-Basis plus handelt und übernimmt die vorherigen Einstellungen.

#### **Inbetriebnahme**

Nachdem Sie die DECT-S0-Basis plus angeschlossen haben, lesen sie die Anlagenkonfiguration mittels TK-Suite Set aus.

Unter dem Punkt "TK-Anlage/Hardware-Konfiguration" sollte ein Häkchen hinter "DECT-S0-Basis angeschlossen" stehen.

Zusätzlich wird nach dem Anschluss der DECT-S0-Basis plus unter "TK-Anlage" der Menü Punkt "DECT-S0-Basis" freigeschaltet.

Hier können Sie für die DECT-S0-Basis plus einen Namen vergeben, die RFPI Nummer<sup>1)</sup> einsehen und sehen, an welchen S0-Bussen die DECT-S0-Basis plus angeschlossen ist.

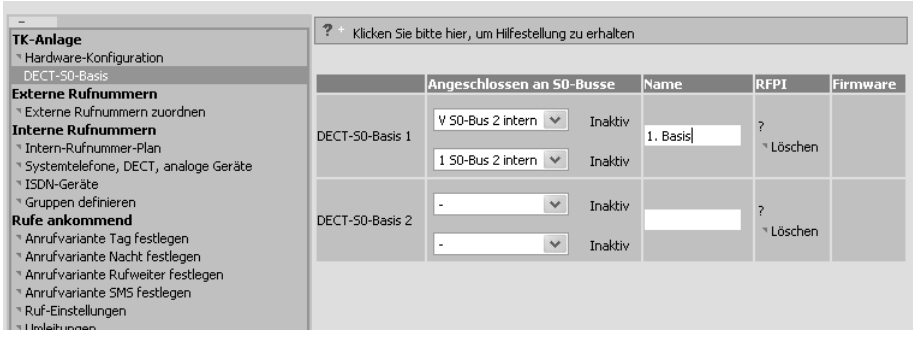

1) Hierbei handelt es sich um eine Weltweit eindeutige Nummer für diese DECT-S0-Basis. Die RFPI-Nummer finden Sie auch als Aufkleber auf der DECT-S0-Basis plus.

#### **Inbetriebnahme**

Unter dem Punkt "Interne Rufnummern/Systemtelefone, DECT, analoge Geräte" können Sie für die an den angeschlossenen DECT-S0-Basen angemeldeten (oder anzumeldenden) Handteile Internnummern vergeben. Der Gerätetyp wird automatisch durch die Anlage bestimmt (AGFEO DECT 30 oder DECT GAP Telefon).

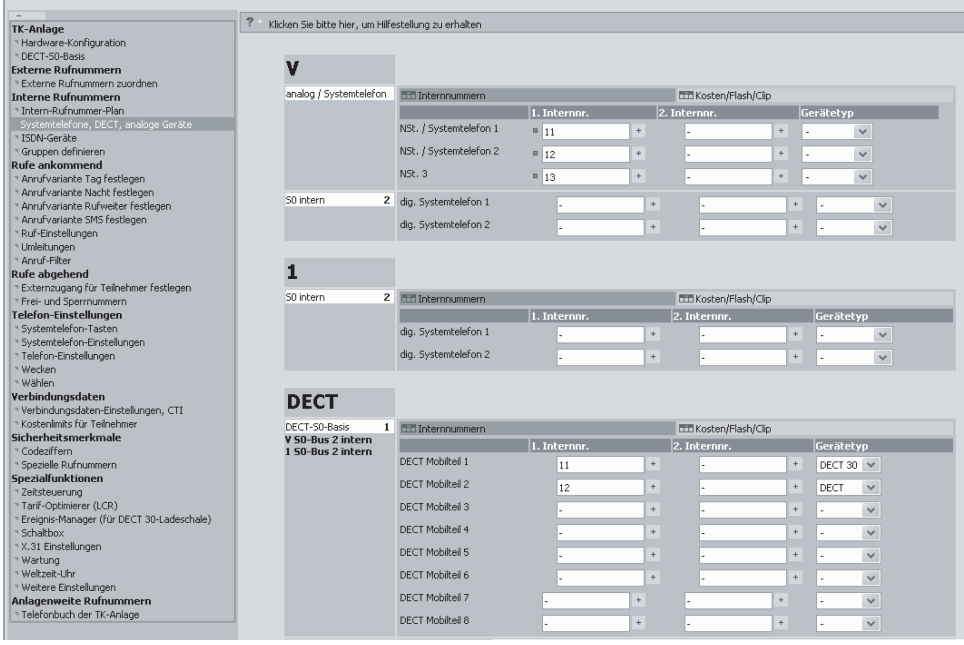

#### <span id="page-7-0"></span>**DECT-S0-Basis plus von der TK Anlage abmelden**

Um Ihre DECT-S0-Basis plus von der TK-Anlage abzumelden, müssen Sie unter "TK-Anlage/ DECT-S0-Basis" nur auf den Knopf "löschen" drücken. Alle an die zu löschende DECT-S0-Basis gebundenen Einstellungen (Telefonnummern, Telefonnamen) werden mitgelöscht.

 $\lambda$ 

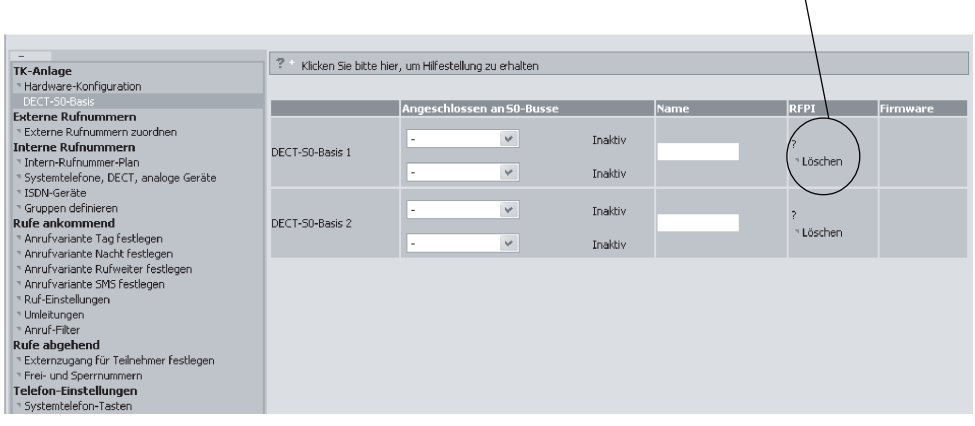

Wenn Sie die vorhandene DECT-S0-Basis nicht löschen, sondern nur die Verbindung zur TK-Anlage trennen und eine andere DECT-S0-Basis anschließen, so werden die Einstellungen (Telefonnamen / Telefonnummern) von der neuen DECT-S0-Basis übernommen, allerdings müssen Sie die Telefone an der Basis neu anmelden.

#### <span id="page-8-0"></span>**Telefone an der DECT-S0-Basis plus anmelden**

Sie können Ihre DECT Telefone direkt auf einer von Ihnen vorgegebenen Position in der DECT-S0-Basis plus anmelden. Sinnvoll ist es, den 8 Positionen in der DECT-S0-Basis plus zuerst mittels TK-Suite Namen zu geben, um beim Anmelden diese Positionen eindeutig zuordnen können. Das angemeldete Telefon bekommt so automatisch den vorher bestimmten Namen und die vorher bestimmte Rufnummer zugeordnet.

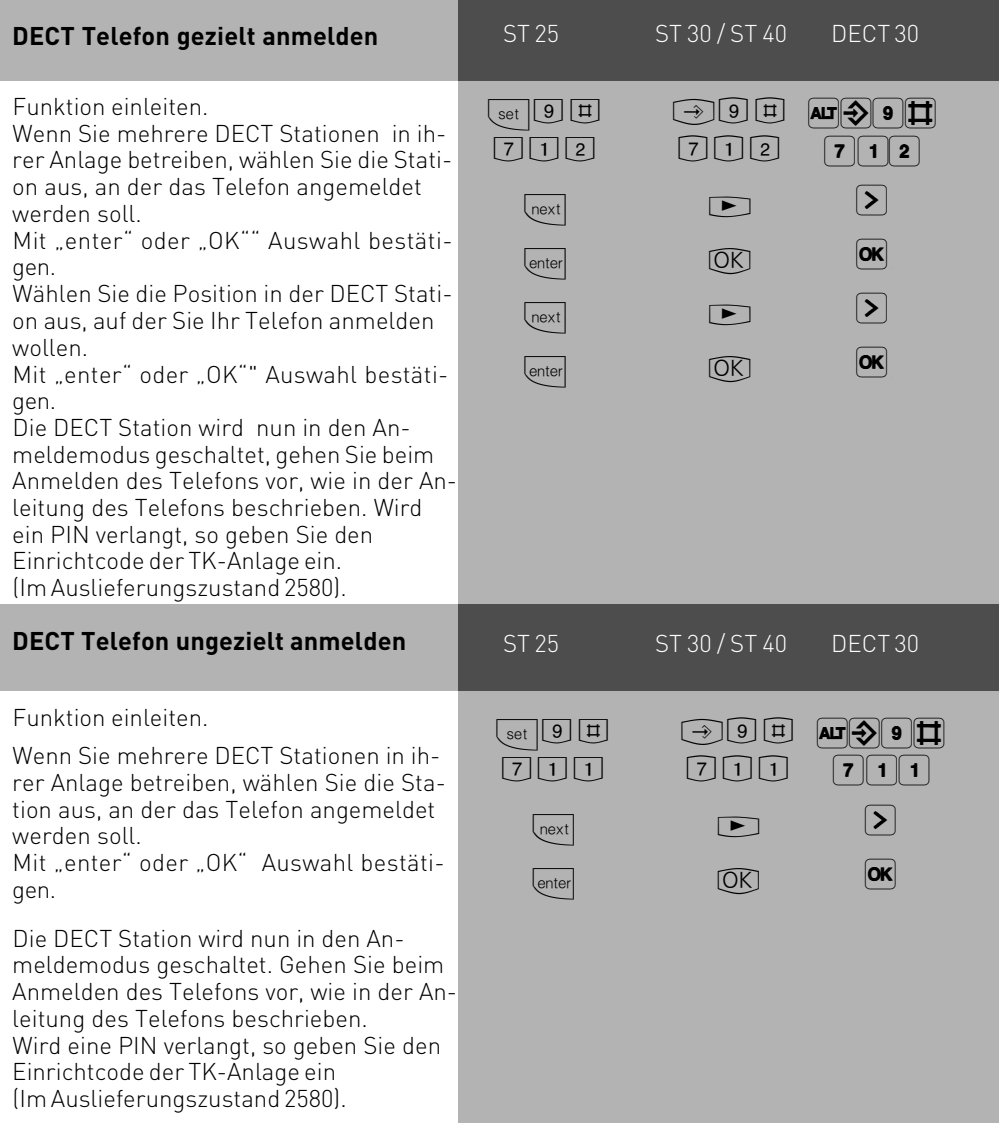

<span id="page-9-0"></span>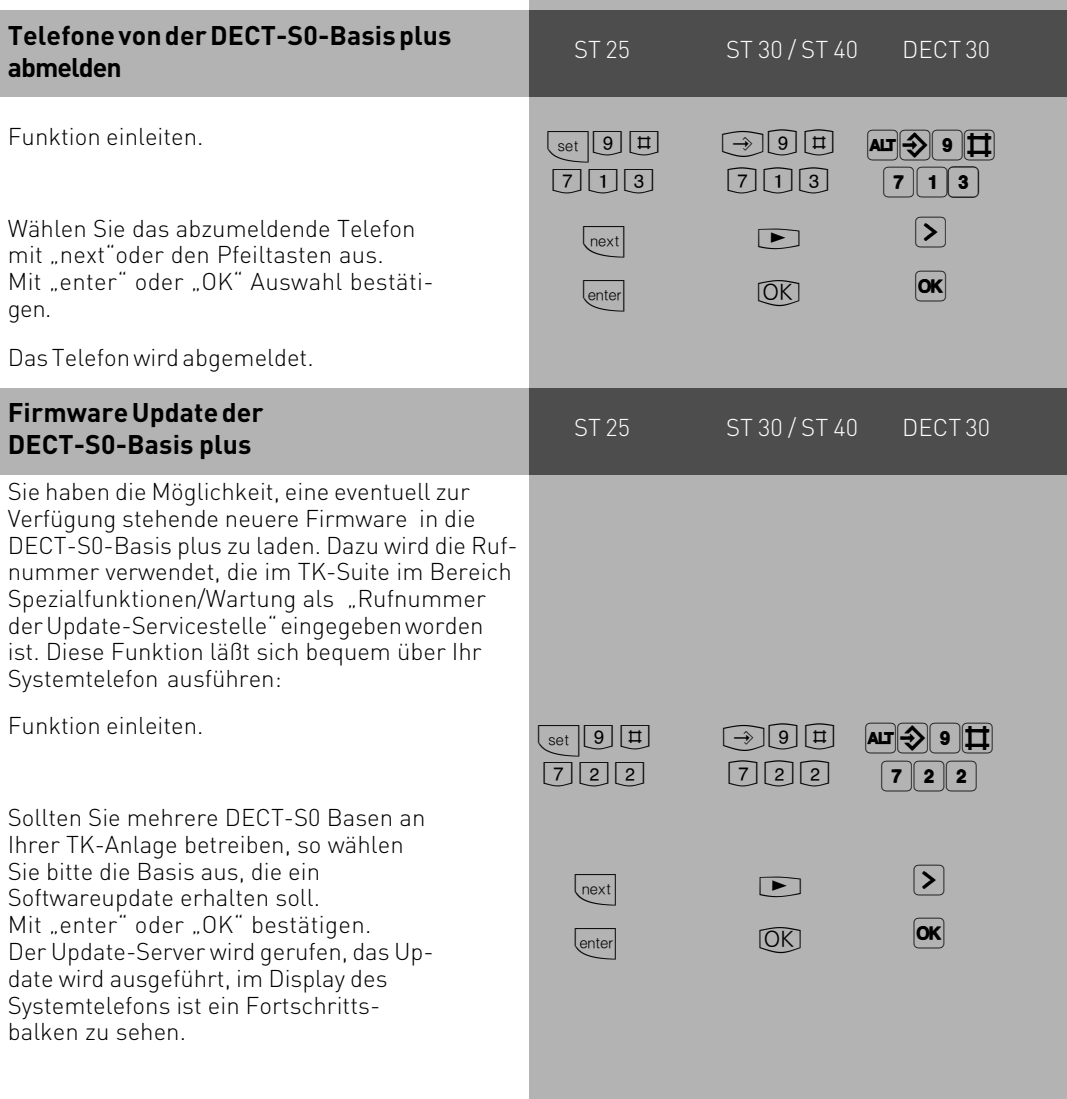

#### <span id="page-10-0"></span>**Konformitätserklärung**

#### EU-Konformitätserklärung

**EC-Declaration of Conformity** CE-Déclaration de Conformité

#### Der Hersteller:

**AGFEO GmbH & Co. KG** 

The Manufacturer Le Constructeur:

Adresse:

Gaswerkstr. 8 D - 33647 Bielefeld

Address: Adresse:

Erklärt, dass das Produkt: DECT S0-Basis plus

Declares that the Product: Déclare que le Produit:

> **DECT-Basisstation** Type: Model: **DECT S0-Basis plus**

Komponenten: ------------

die grundlegenden Anforderungen gemäß Artikel 3 der nachstehenden EU-Richtlinien erfüllt:

meets the essential requirements according to article 3 of the following EC-Directive:<br>est conforme aux exigences essentielles d'article 3 de la Directive CE:

Richtlinie 1999/5/EG des Europäischen Parlaments und des Rates vom 09. März 1999 über Funkanlagen und Telekommunikationsendeinrichtungen und die gegenseitige Anerkennung ihrer Konformität

Directive 1999/5/EC of the European Parliament and of the Council of 09 March 1999 relating to radio and Difective Telesconnunciations (entropediative and the method of the control of their conformity<br>Difective 1999/5/CE du Parlement européen et du Conseil du 09 mars 1999 concernant les radio et équipement terminaux de<br>Direct

#### und dass die folgenden harmonisierten Normen angewandt wurden:

and that the following harmonised standards has been applied: et que les standards harmonisés suivants ont été appliqués:

> EN 301 406 V1.5.1 (2003) EN 301 489-6 V1.2.1 (2002)

Name und Unterschrift Name and Signature Nom et Signature

Bielefeld, 22. März 2006

Ort und Datum der Konformitätserklärung Place and date of the declaration Lieu et date de la décleration

: +49(0)5 21 44 70 9-0<br>: +49(0)5 21 44 70 9-50 Phone **FAX** 

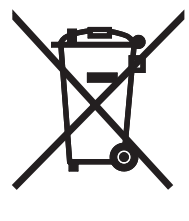

Die auf dem Produkt angebrachte durchkreuzte Mülltonne bedeutet, dass das Produkt zur Gruppe der Elektro- und Elektronikgeräte gehört. In diesem Zusammenhang weist die europäische Regelung Sie an, Ihre gebrauchten Geräte

- den Verkaufsstellen im Falle des Kaufs eines gleichwertigen Geräts
- den örtlich Ihnen zur Verfügung gestellten Sammelstellen (Wertstoffhof, Sortierte Sammlung usw.)

zuzuführen.

So beteiligen Sie sich an der Wiederverwendung und der Valorisierung von Elektrik- und Elektronik-Altgeräten, die andernfalls negative Auswirkungen auf die Umwelt und die menschliche Gesundheit haben könnten.

 $\epsilon$ Identnr. 1101243 Änderung und Irrtum vorbehalten. Printed in Germany 0064

#### AGFEO GmbH & Co. KG Gaswerkstr. 8 D-33647 Bielefeld Internet: http://www.agfeo.de